## Настройка отправки сообщений электронной почты при помощи модуля ECOM100

## Более подробное описание процедуры можно найти в документации к модулю (EMAILTheoryOfOperation.pdf)

Модуль ECOM100 позволяет отправлять сообщения электронной почты. Для того, чтобы воспользоваться этой функции необходимо сконфигурировать модуль для работы в сети при помощи NetEdit, и настроить отправку сообщений через WEBинтерфейс модуля. Где необходимо указать IP-адрес сервера, имя пользователя полностью (включая @ и имя домена) и пароль.

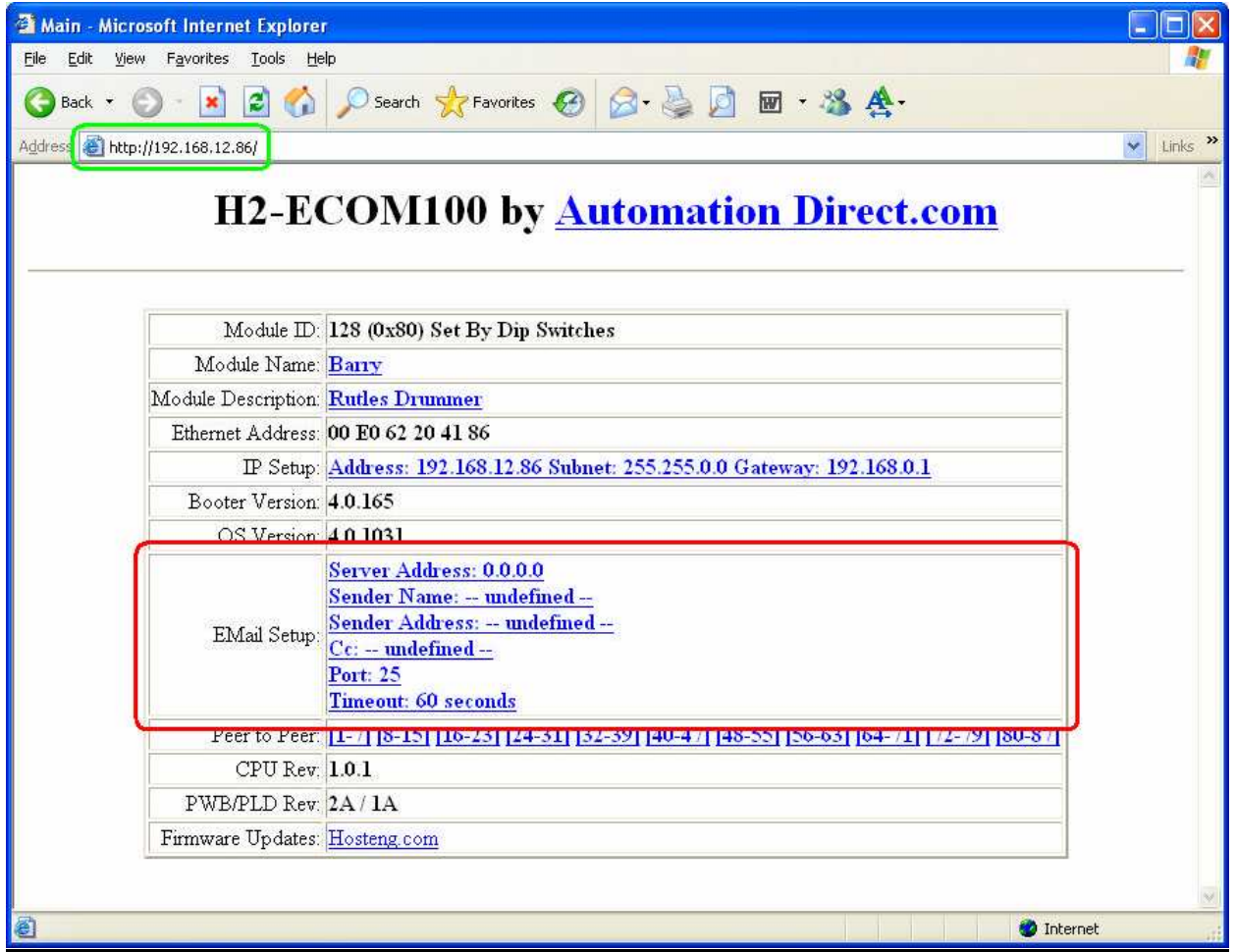

После введённых настроек необходимо протестировать работу по автоматической отправке сообщений на любой указанный адрес.

Мониторинг отправки можно осуществить при помощи утилиты SMTP Viewer Tool, входящей в пакет DirectSOFT 5.

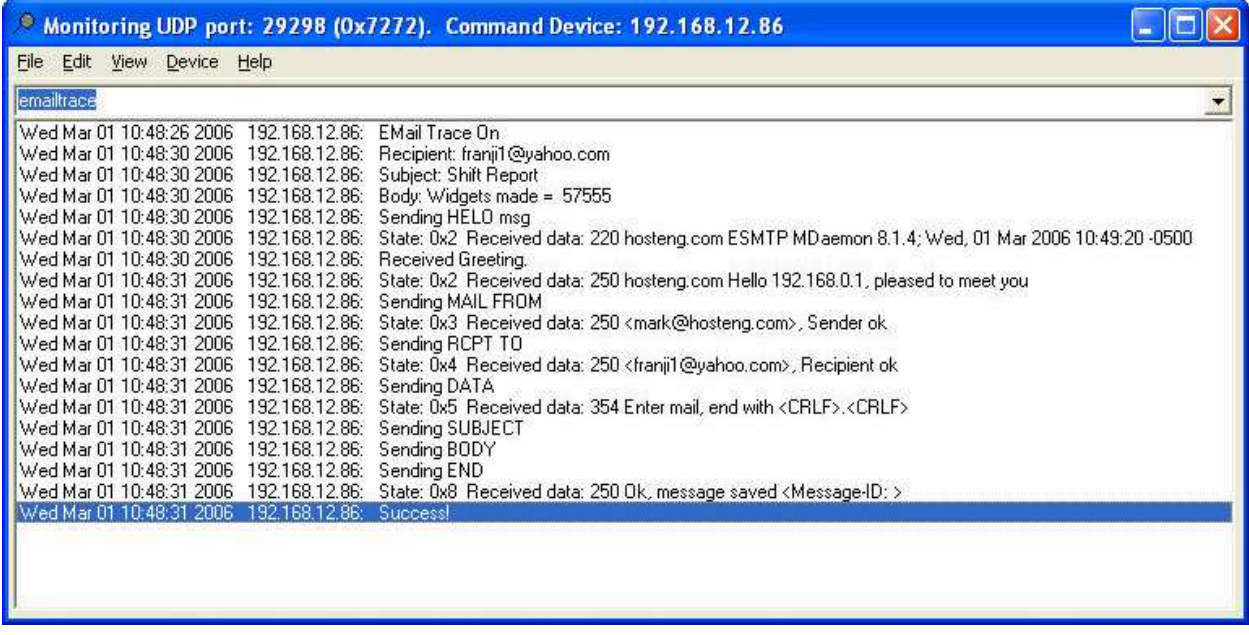

Примечание: Для работы с некоторыми почтовыми службами (например, MAIL.RU) для обеспечения функционирования модуля требуется ввод пароля длиной, не менее 10 символов. Следует обратить внимание, на работу СПАМ-фильтров, которые могут блокировать письма, отправляемые модулем.